## **RISTORAZIONE SCOLASTICA E POST-SCUOLA ISCRIZIONI ANNO SCOLASTICO 2024 – 2025**

#### SERVIZIO DI POST-SCUOLA

#### **ISCRIZIONI APERTE DAL 18 GENNAIO 2024 AL 31 MARZO 2024**

Le iscrizioni al servizio di POST-SCUOLA sono aperte nei seguenti plessi:

- Scuola Primaria di p.zza IV Novembre
- Scuola Primaria di via XX Settembre
- Scuola Primaria di via Sinigaglia
- Scuola Primaria di via Montelungo
- Scuola Primaria di via Giussani
- Scuola Primaria di via Cuzzi

L'iscrizione al Servizio di POST-SCUOLA deve essere necessariamente rinnovata anche per gli alunni già iscritti al medesimo Servizio nell'anno scolastico 2023-2024.

### SERVIZIO RISTORAZIONE SCOLASTICA

#### **ISCRIZIONI APERTE DAL 18 GENNAIO 2024 AL 31 MARZO 2024**

Devono iscriversi al Servizio RISTORAZIONE SCOLASTICA i seguenti soggetti:

- **I nuovi iscritti** alle scuole dell'Infanzia che intendono usufruire del Servizio Ristorazione **Scolastica**
- **I nuovi iscritti** alle scuole Primarie **anche se già iscritti nell'anno scolastico 2023-2024 al Servizio Ristorazione Scolastica presso le scuole dell'Infanzia** che intendono usufruire del Servizio Ristorazione Scolastica anche presso le Scuole Primarie
- **Coloro che sono già iscritti** alle Scuole dell'Infanzia o Primarie ma non al Servizio Ristorazione Scolastica.

**La domanda dovrà essere unica** anche nel caso venissero iscritti più figli.

**PER LE SCUOLE PRIMARIE NON A TEMPO PIENO** (Primaria Sinigaglia – Primaria Tavernola – Primaria P.zza IV Novembre – Primaria Prestino – Primaria Breccia – Primaria Monte Olimpino – Primaria Sagnino – Primaria XX Settembre – Primaria Viganò – Primaria via Giussani – Primaria via Cuzzi – Primaria Lora – Primaria via Montelungo):

**le iscrizioni al servizio RISTORAZIONE SCOLASTICA per i giorni di 'non rientro obbligatorio pomeridiano' devono essere OBBLIGATORIAMENTE RINNOVATE se di interesse anche se gli alunni sono già iscritti per questi giorni nel corrente anno scolastico 2023-2024.**

**Le iscrizioni possono essere effettuate solo dal giorno 18 gennaio 2024 al giorno 31 marzo 2024.**

Sia per il Servizio di RISTORAZIONE SCOLASTICA sia per il Servizio di POST-SCUOLA le iscrizioni dovranno avvenire tramite questo Portale **dal giorno 18 gennaio 2024** con la compilazione del

Modulo Refezione Scolastica e Post Scuola A.S. 2024/2025 che permette con un unico Modulo l'iscrizione al Servizio Ristorazione Scolastica e, se di interesse, anche l'iscrizione al Servizio di POST-SCUOLA comunale.

#### **ISEE PER ANNO SCOLASTICO 2024-2025**

Le agevolazioni tariffarie per ISEE sono previste solo per ISEE **fino a Euro 10.000,00** e solo per i nuclei familiari i cui componenti siano tutti residenti nel Comune di Como.

**L'ISEE dovrà necessariamente essere trasmesso tramite questo Portale** utilizzando l'apposito Modulo che sarà visibile dal giorno 18 gennaio 2024 al giorno 01 settembre 2024.

Non saranno 'lavorate/considerate' le domande che dovessero pervenire all'indirizzo [ristorazionescolastica@comune.como.it](mailto:ristorazionescolastica@comune.como.it) o ad altra mail

.

Per qualsiasi informazione: UFFICIO RISTORAZIONE SCOLASTICA - TEL. [031265560](tel:+39031265560) - dal lunedì al venerdì dalle ore 8.30 alle ore 13.30.

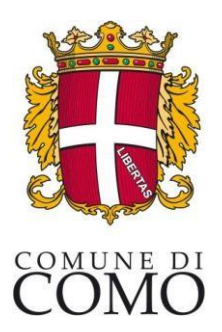

#### **ISCRIZIONI MENSA E POST SCUOLA A.S. 2024-2025**

Collegarsi all'indirizzo **como.ecivis.it**

#### Cliccare in alto a destra: Accedi all'area personale

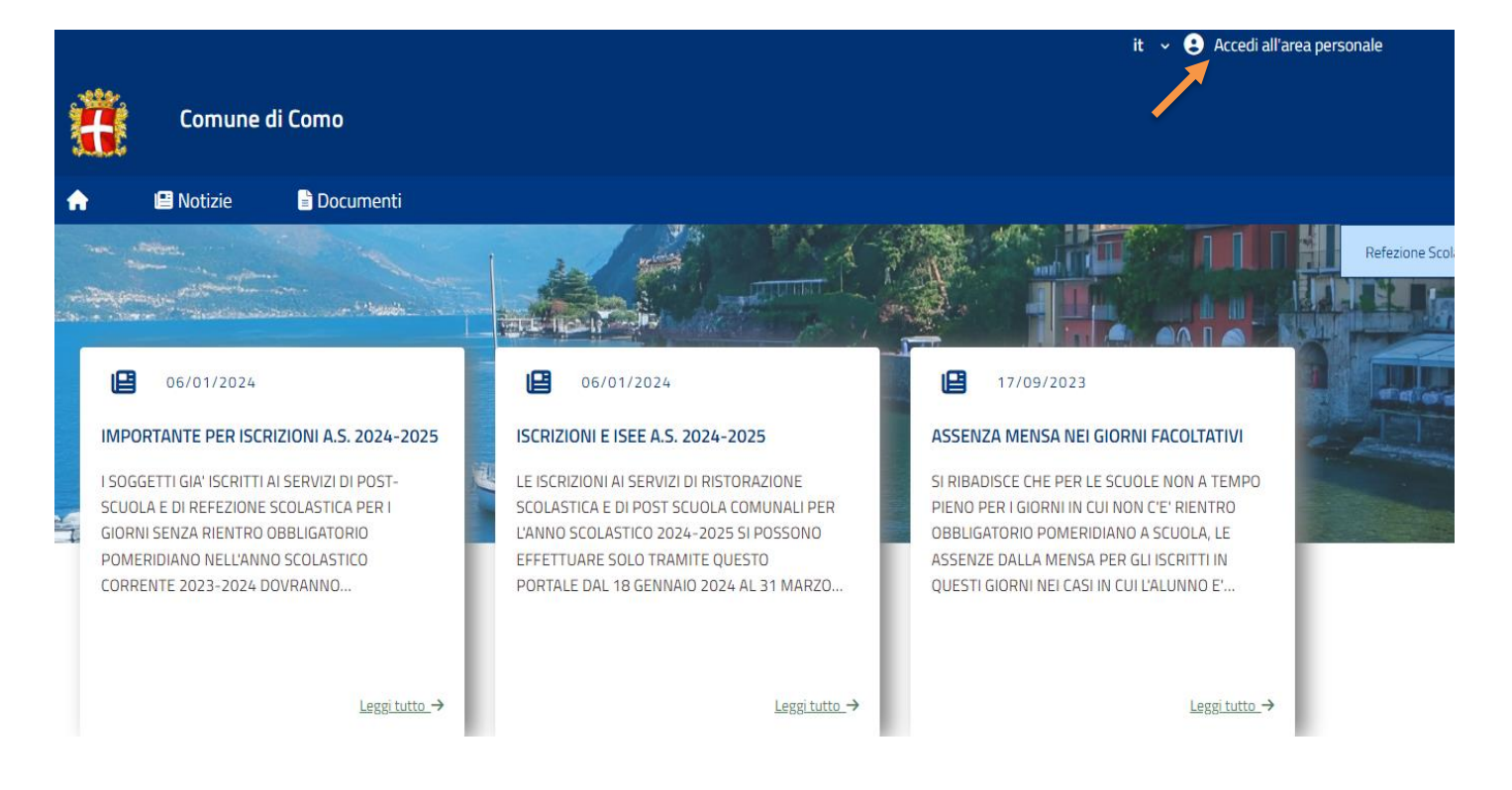

Accedere poi tramite SPID o CIE

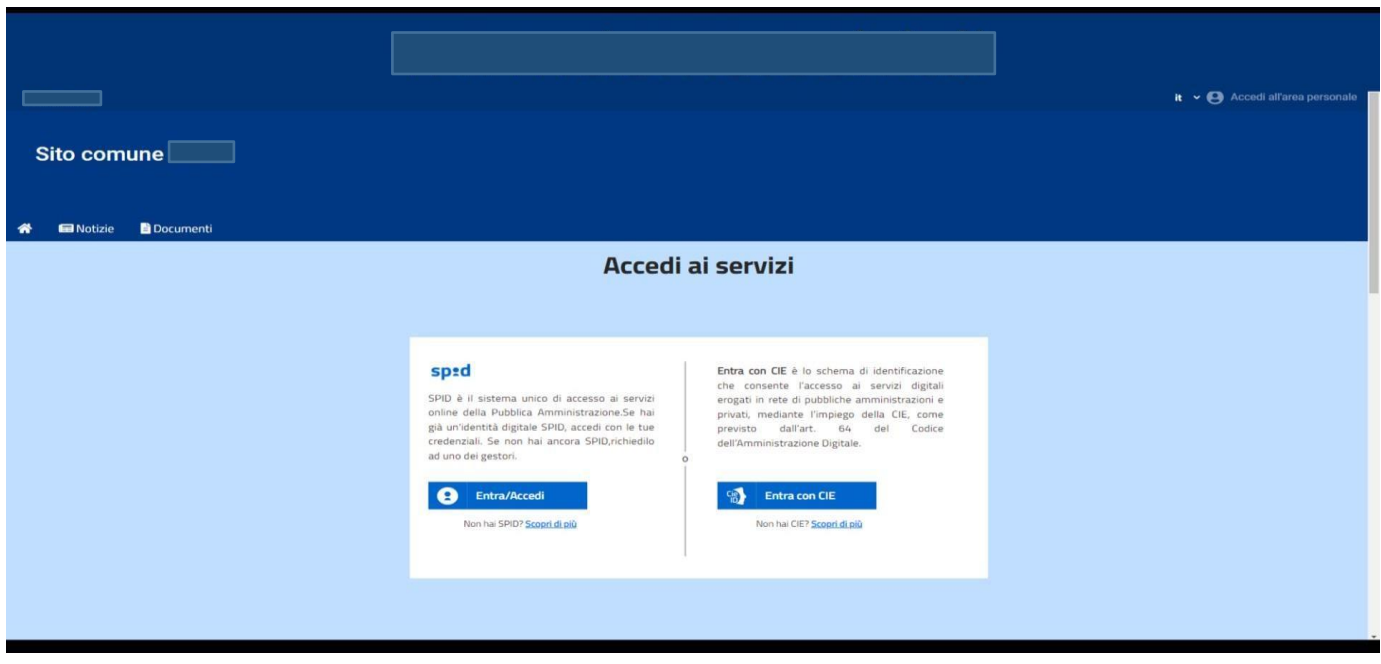

Scegliere con la tendina il Servizio Refezione Scolastica e cliccare a destra: Accedi

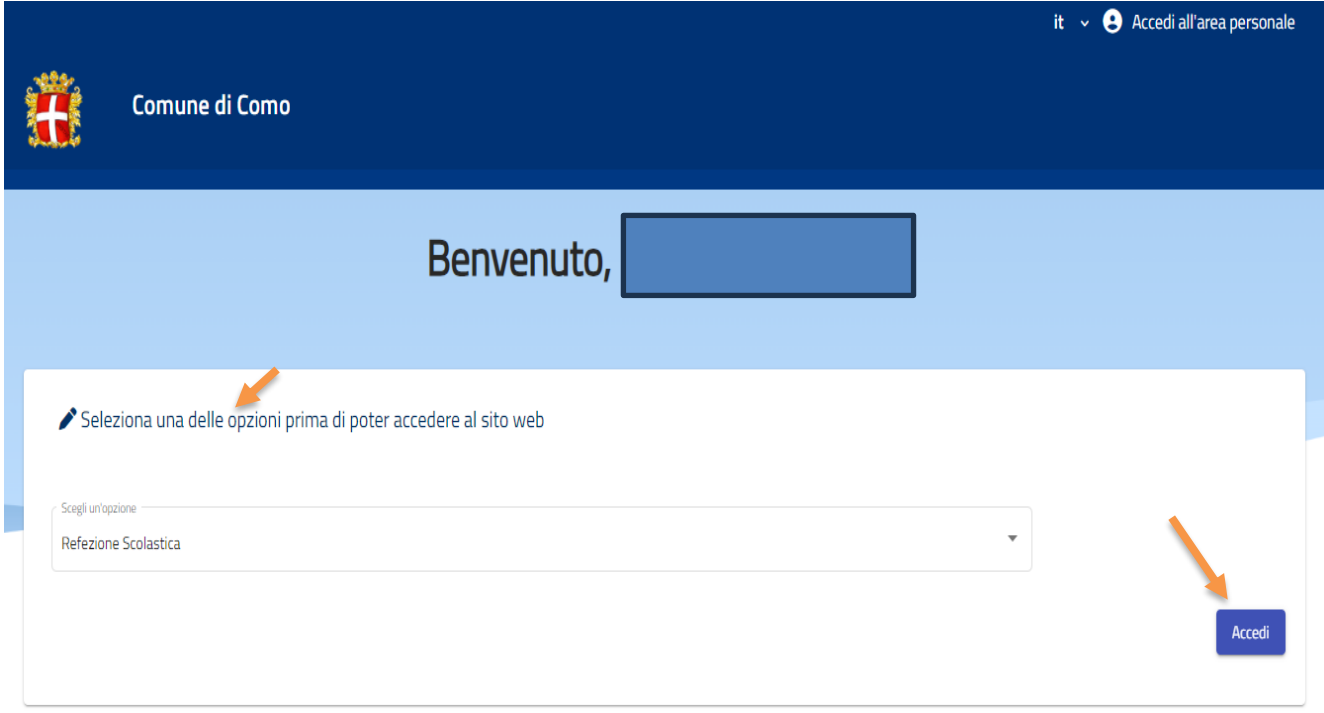

#### Cliccare sulla voce: Moduli online

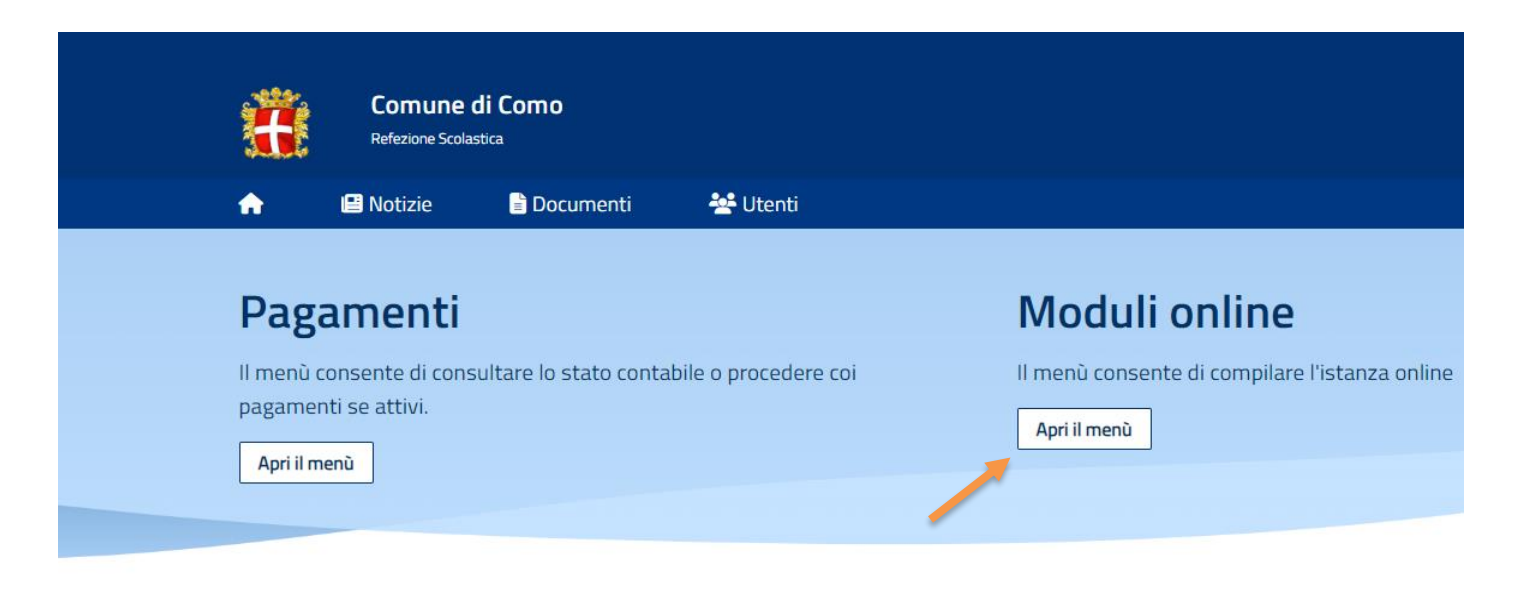

# Comunicazioni

Il menù permette di consultare le comunicazioni.

Apri il menù

#### Cliccare: Compila

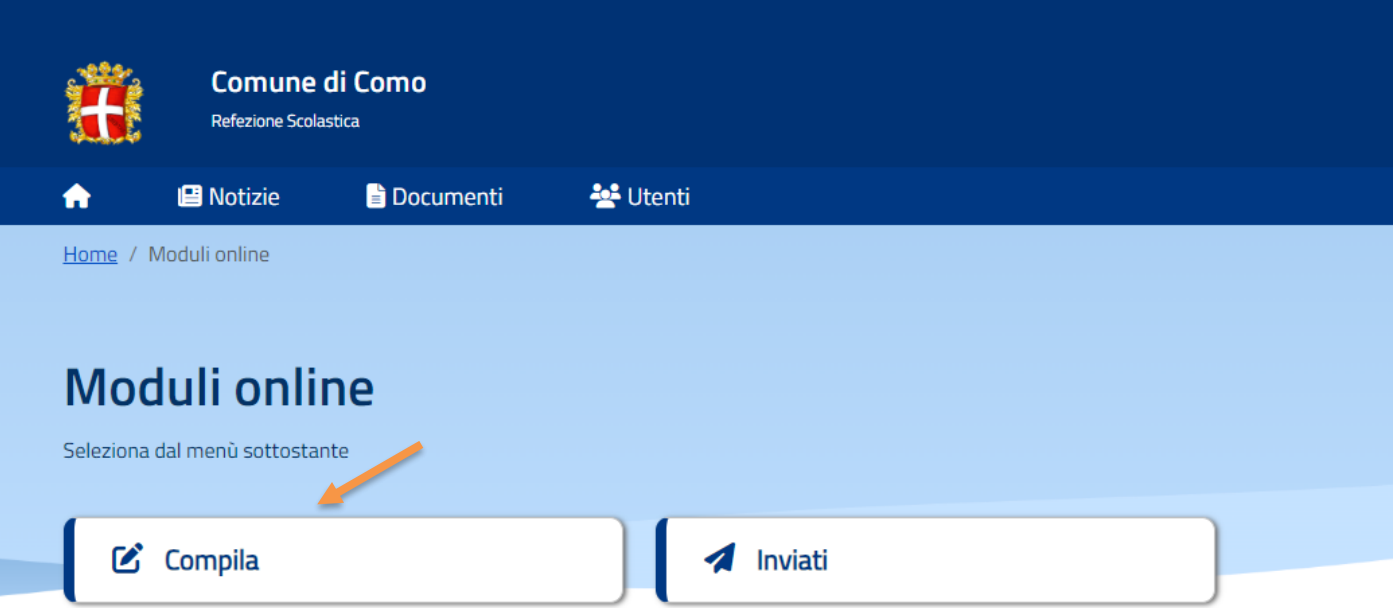

Scegliere il Modulo Refezione Scolastica e Post Scuola a.s. 2024/2025

Una volta aperto il Modulo, compare la schermata con la scelta dei figli da inserire (se un figlio è già inserito: cliccare sul figlio già inserito ed eventualmente aggiungere gli altri). Nel caso di domanda multi-figlio si dovrà effettuare una sola domanda che include tutti i figli. Cliccare poi sul tasto Procedi.

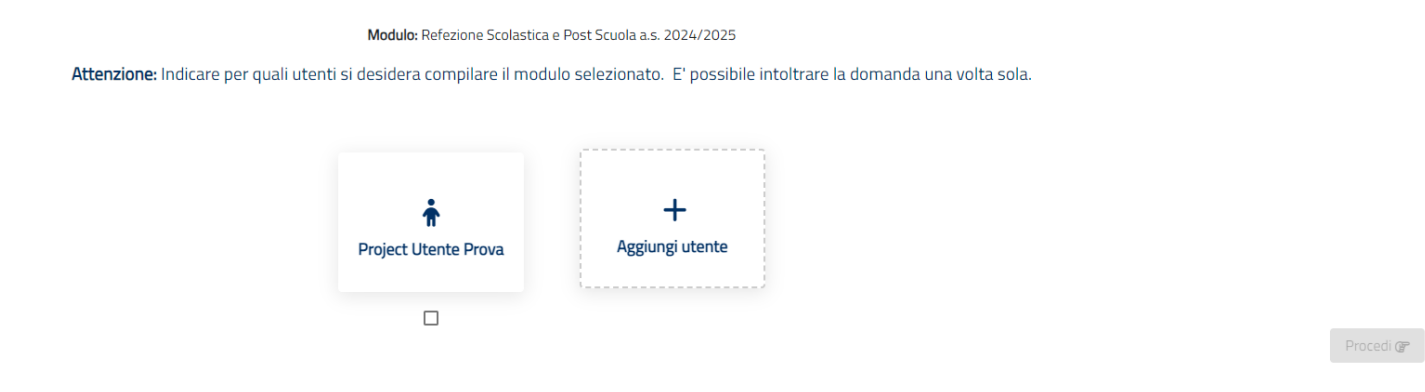

# **Compilazione domanda**

Una volta aperta la domanda va compilata in tutti i suoi campi. Nel caso non abbiate compilato un campo obbligatorio, il sistema non Vi farà inviare la domanda ma sottolineerà i campi mancanti in rosso. Controllo delle domande inviate

Una volta inviata la domanda si potrà verificarne lo stato tra i moduli Inviati.

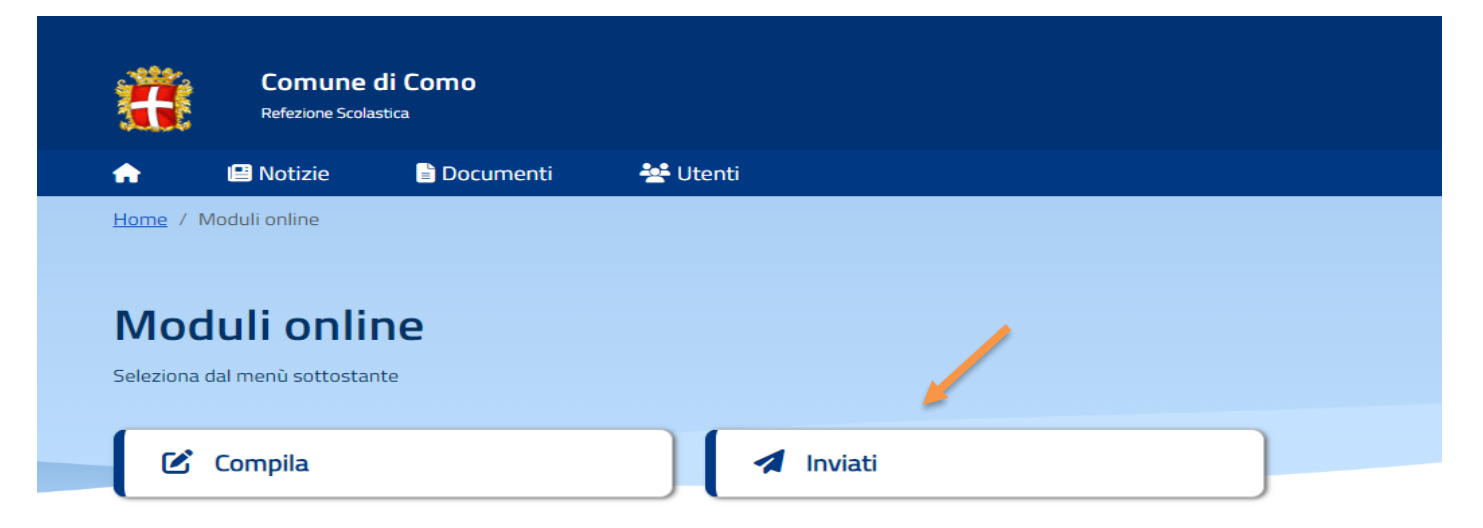

Il simbolo a sinistra del Modulo indica lo stato della pratica come da legenda

#### Moduli inviati

Seleziona il modulo che si desidera compilare

Richiesta presentata in data: 08/02/2023 Refezione Scolastica a.s.

#### Legenda

 $\checkmark$ 

Inviata: L'istanza risulta inviata correttamente. Verrà processata dagli operatori.

 $\sqrt{\frac{1}{2}$  Scarica

- $\checkmark$  Accettata: L'istanza risulta accettata
- 8 Rifiutata: L'istanza è stata rifiutata dagli operatori
- S Bloccata: L'istanza è stata bloccata dagli operatori

 $\leftarrow$  Indietro